## **Présentiel**

L'enseignant et les étudiants sont présents dans la salle comodale.

## **Comment faire ?**

## **J'utilise le PC de la salle**

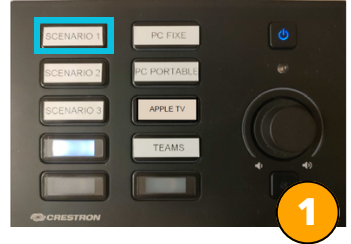

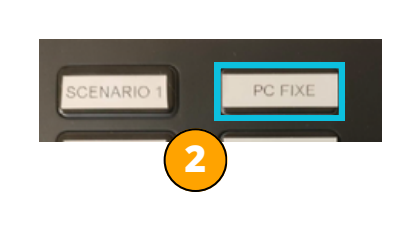

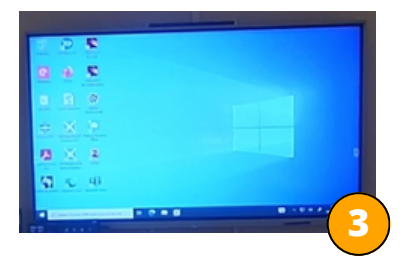

- Sur l'automate, cliquez sur **le bouton SCENARIO 1** : le bouton clignote 1. pendant l'initialisation du matériel, cela peut prendre quelques minutes...
- Vérifiez si **le bouton PC FIXE** est sélectionné (entouré de bleu), sinon 2. appuyez dessus pour choisir cette source.
- **L'écran du PC FIXE** est projeté sur l'écran tactile : connectez-vous avec 3. **vos identifiants ENSAM** habituels afin d'accéder au bureau et de débuter votre cours.

## **J'utilise mon PC Portable**

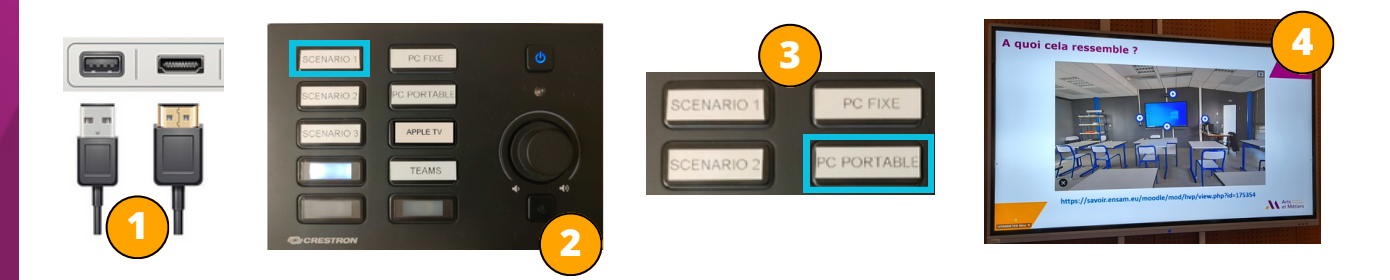

- Branchez **les câbles HDMI et USB** à votre **PC PORTABLE**. 1.
- Sur l'automate, cliquez sur **le bouton SCENARIO 1** : le bouton du 2. scénario clignote pendant l'initialisation du matériel, cela peut prendre quelques minutes...
- Vérifiez si **le bouton PC PORTABLE** est sélectionné (entouré de bleu), 3. sinon appuyez dessus pour choisir cette source.
- **L'écran de votre PC PORTABLE** est projeté sur l'écran tactile. 4.

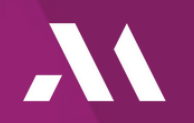

Nina LEPANNETIER ICIFTech - ENSAM

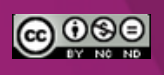